# **Operation Instructions**

## M-206G One-door Access Controller

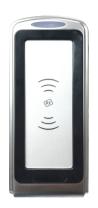

#### 1 Safety Instruction

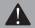

Thank you for your purchasing, please refer to the following before using

#### 2 How to set Manager Card

Step1. Turn off power and connect bin 2&3 of INI (J2) to restore factory settings (users will not be deleted, if added).

Step2. Turn on power and green light. now read two empty cards ,first one as Manager Add Card and Second one as Manager Delete Card.

Step3. Turn off power, disconnect bin2&3 and connect bin 1&2 of NOR.

Step4. Turn on power again.

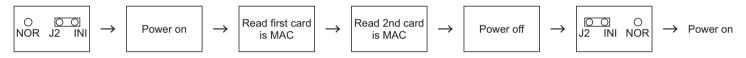

#### 3 How to use Manager Card – MAC&MDC

To add a card user in standby mode: read MAC read new cards read MAC

To delete a card user in standby mode: read MDC read registered cards read MDC

To delete all users in standby mode: read MDC read MAC read MDC

To Recover recently deleted all user cards: read MAC read MDC read MAC

Remark: User cards can be added or deleted continuously. If you have set a new Manager Add Card, you can't recover recently deleted all user cards.

#### 4 Installations Guide

#### 4.1 Wire Connection:

| NO       | 1      | 2         | 3        | 4        | 5      | 6           | 7            | 8      | 9      | 10                 | 11                  | 12                 |
|----------|--------|-----------|----------|----------|--------|-------------|--------------|--------|--------|--------------------|---------------------|--------------------|
| Mark     | Unused | Unused    | D0       | D1       | Unused | OPEN        | D_IN         | 12V+   | GND    | NO                 | COM                 | NC                 |
| Color    | Pink   | Pink Blue | Green    | White    | Grey   | Yellow      | Brown        | Red    | Black  | Blue               | Purple              | Orange             |
| Function | Unused | Unused    | WG DATA0 | WG DATA1 | Unused | Exit Button | Door Contact | Power+ | Power- | Relay<br>NO output | Relay<br>COM output | Relay<br>NC output |

#### 4.2 Diagram

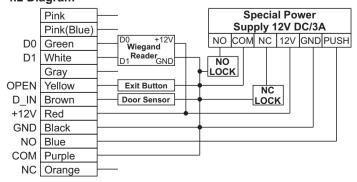

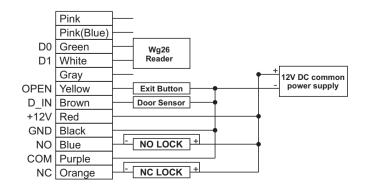

# 5 IR Remote Control Programming

| To enter the programming mode                                     | * Master code # 666666 is the default factory master code                                                                                                    | To delete a card user by card . Note users can be deleted continuously without exiting programming mode | 3 Read Card #                                                                                 |  |
|-------------------------------------------------------------------|----------------------------------------------------------------------------------------------------|----------------------------------------------------------------------------------------------------|-----------------------------------------------------------------------------------------------|--|
| To exit from the programming mode                                 | *                                                                                                    | To delete a card user by card number                                                                    | 3 8 /10 digits Card number #                                                                  |  |
| To Set master cards                                               | 0 Read Card1 # Read Card2 # Card1 is master add card, Card2 is master delete card.                                                                                          | To delete ALL users. Note that this is a dangerous option so use with care                              | 4 3 000 #                                                                                     |  |
|                                                                   | doicie dard.                                                                                                    | Open door one time                                                                                      | 4 #                                                                                           |  |
| Note that to undertake the followin logged in.                    | g programming the master user must be                                                                                                    | To set door relay strike time                                                                           | 5 1–9 # The door relay time is between 1~9 seconds, the factory default setting is 5 seconds. |  |
| To change the master code                                         | 1 New code # Repeat New code # The master code is any1- 6 digits number                                                                                                    | Door often open                                                                                         | 5 #<br>Press * read valid card will exit                                                      |  |
| To Add Users                                                      |                                                                                                    | Door often Close                                                                                        | 6 #                                                                                           |  |
| To add a card user (Method 1) This is the fast way to enter cards | 2 Read user card # Cards can be added continuously without                                                                                                    | Start-up Door Sensor Alarm                                                                              | 7 #<br>Low level alarm, the factory default is closed                                         |  |
| using ID number auto generation.                                  | exiting programming mode  2 Read card 1 Read card 2 #                                                                                                    | Start-up Door Sensor Alarm                                                                              | 8 # High level alarm, the factory default is closed                                           |  |
|                                                                   |                                                                                                    | Exit Door Sensor Alarm                                                                                  | 9 #                                                                                           |  |
| To add card user(Method2)                                         | 2 8/10 digits Card number # 8/10 digits Card number # The 8 digits card number is the last 8digits on the card. The 10digits card number is the first 10digits on the card. | To Reset to Factory Default                                                                             | 33 # The controller returns to the factory parameters, users will not be deleted.             |  |

### 6 Technical Parameter

| Operating voltage:       | DC 12V±10%                       |
|--------------------------|----------------------------------|
| Operating current:       | < 100mA                          |
| Dimensions:              | U200:135mm×58mm×22mm             |
| Weight:                  | U200:500g;                       |
| Ambient temperature:     | 0°C - 60°C                       |
| Relative humidity:       | 20%~80%                          |
| Storage:                 | 2000users                        |
| Card type (alternative): | EM(ID) card(IC card for options) |
| Card reading distance:   | 1~15CM                           |